# *artus*® Borrelia LC PCR Kit Handbuch

 $\overline{\smash[b]{\sum_{24\text{ (Katalog Nr. 4551063)}}}}$  $\overline{\smash[b]{\sum_{}}\, 96}$  (Katalog Nr. 4551065)

Quantitatives In-vitro-Diagnostikum

Zur Verwendung mit dem

*LightCycler*® *1.1/1.2/1.5* und *LightCycler*® *2.0* Instrument

März 2015 – Version 1

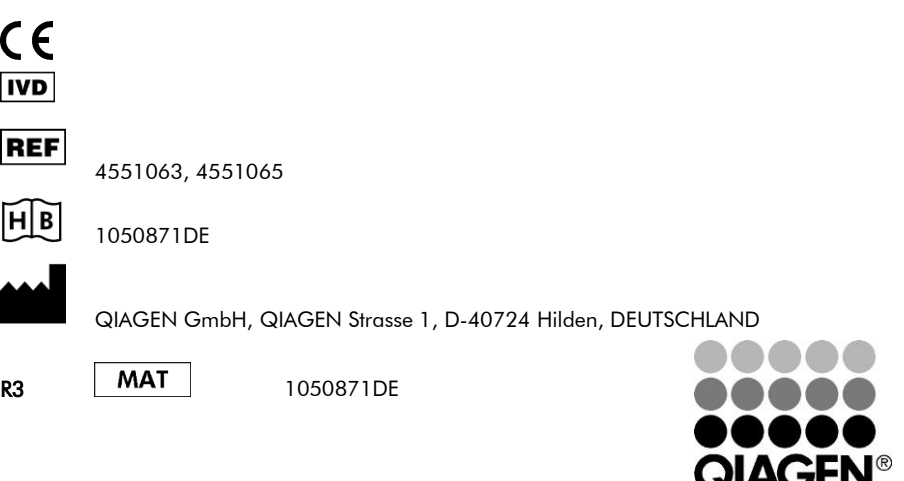

# Sample & Assay Technologies

## QIAGEN Sample and Assay Technologies

QIAGEN ist der führende Anbieter von Proben- und Testtechnologien zur Isolierung und Analyse jeder biologischen Probe. Unsere hochwertigen Produkte und der exzellente Service garantieren Erfolg von der Probenvorbereitung bis zum Ergebnis.

#### QIAGEN setzt Standards für:

- Aufreinigung von DNA, RNA und Proteinen
- Testsysteme für Nukleinsäuren und Proteine
- microRNA Forschung und RNAi
- Automatisierung von Proben- und Testtechnologien

Wir stellen Ihnen die neuesten Technologien zur Verfügung, damit Sie schnell und sicher die besten Ergebnisse erzielen können. Weitere Informationen finden Sie unter www.qiagen.com .

## **Inhaltsverzeichnis**

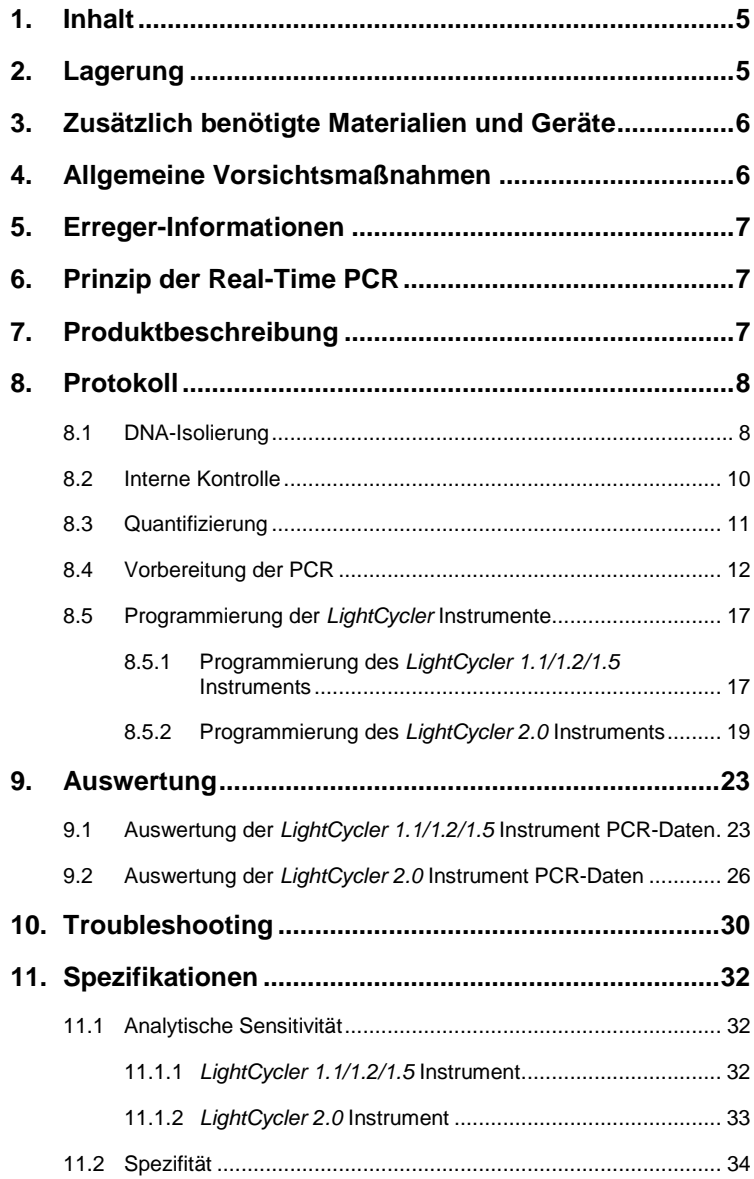

<u> Tanzania (m. 1888)</u>

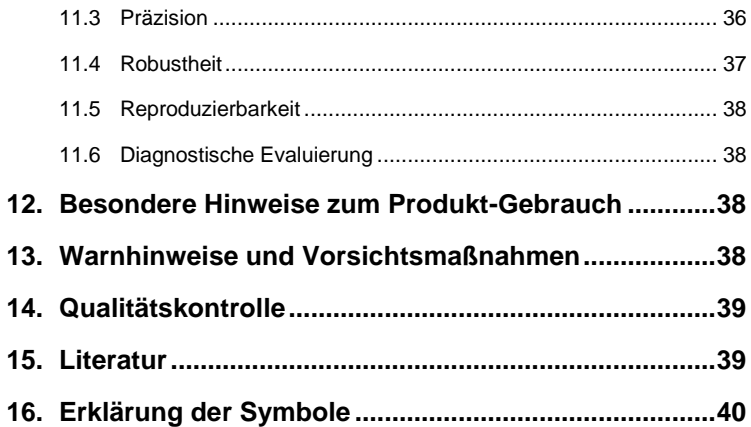

۳

## *artus* **Borrelia LC PCR Kit**

Für die Verwendung mit dem *LightCycler 1.1/1.2/1.5* bzw. *LightCycler 2.0*  Instrument.

## <span id="page-4-0"></span>**1. Inhalt**

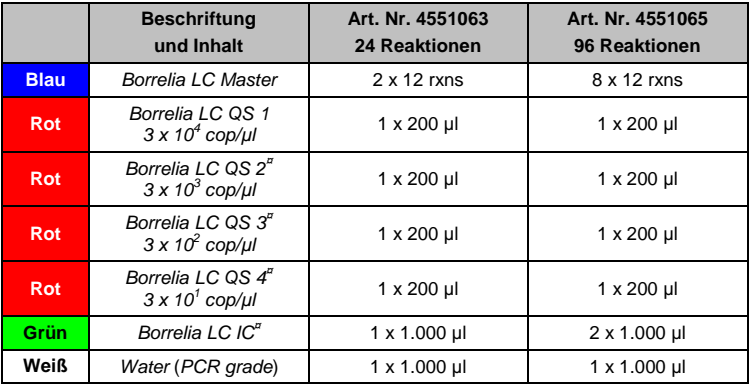

**¤** *QS* = *Quantifizierungsstandard*

*IC* = *Interne Kontrolle*

## <span id="page-4-1"></span>**2. Lagerung**

Die Komponenten des *artus* Borrelia LC PCR Kits sollten bei –15 °C bis –30 °C gelagert werden; sie sind bei diesen Temperaturen bis zu dem auf der Kit-Verpackung angegebenen Haltbarkeitsdatum stabil. Wiederholtes Auftauen und Einfrieren (> 2 x) sollte vermieden werden, da dadurch die Sensitivität verringert wird. Bei unregelmäßigem Gebrauch sollten deshalb die Reagenzien aliquotiert werden. Sollte die Notwendigkeit bestehen, die Komponenten bei +4°C zu lagern, darf ein Zeitraum von fünf Stunden nicht überschritten werden.

## <span id="page-5-0"></span>**3. Zusätzlich benötigte Materialien und Geräte**

- Puderfreie Laborhandschuhe
- DNA-Isolierungskit (siehe **[8.1](#page-7-1) [DNA-Isolierung](#page-7-1)**)
- Pipetten (einstellbar)
- Sterile Pipettenspitzen mit Filter
- Vortex-Mixer
- Tischzentrifuge mit Rotor für 2 ml-Reaktionsgefäße
- *Color Compensation Set* (Roche Diagnostics, Kat.-Nr. 2 158 850) zur Erstellung einer *Crosstalk Color Compensation*-Datei für *LightCycler 1.1/1.2/1.5*
- *LightCycler Multicolor Demo Set* (Kat.-Nr. 03 624 854 001) für *LightCycler 2.0* Instrument
- *LightCycler* Kapillaren (20 µl)
- *LightCycler* Cooling Block
- *LightCycler 1.1/1.2/1.5* (Software Version 3.5) bzw. *LightCycler 2.0*  (Software Version 4.0) Instrument
- *LightCycler* Capping Tool

## <span id="page-5-1"></span>**4. Allgemeine Vorsichtsmaßnahmen**

Folgendes sollte vom Anwender immer beachtet werden:

- Sterile Pipettenspitzen mit Filter verwenden.
- Positivmaterial (Proben, Kontrollen, Amplifikate) räumlich getrennt von den übrigen Reagenzien lagern, aufreinigen und zur Reaktion zusetzen.
- Alle Komponenten vor Testbeginn vollständig bei Raumtemperatur auftauen.
- Anschließend die Komponenten gründlich durchmischen und kurz zentrifugieren.
- Zügig auf Eis oder im *LightCycler* Cooling Block arbeiten.

## <span id="page-6-0"></span>**5. Erreger-Informationen**

*Borrelia burgdorferi* ist ein Erreger mit weltweiter Verbreitung, der durch Zecken übertragen wird und zur Lyme-Borreliose führen kann. Frühstadien der Erkrankung können spontan ausheilen, aber auch in eine chronische Infektion mit Erregerpersistenz münden. Wenige Tage bis Wochen nach Infektion bildet sich eine von der Eintrittsstelle ausgehende und in die Umgebung vordringende Hautrötung, das Erythema migrans. Im Sekundärstadium sind vornehmlich die Haut, das zentrale und periphere Nervensystem, das Herz sowie der Bewegungsapparat betroffen. Das chronische Krankheitsbild (tertiäre Lyme-Borreliose) tritt Monate bis Jahre nach der Infektion in Erscheinung und ist v. a. durch die Acrodermatitis chronica atrophicans und durch rheumatologische Beschwerden in Form von Gelenkentzündungen mit Ergussbildung gekennzeichnet.

## <span id="page-6-1"></span>**6. Prinzip der Real-Time PCR**

Bei der Diagnostik mittels Polymerase-Kettenreaktion (PCR) werden spezifische Bereiche aus dem Erregergenom amplifiziert. Die Detektion findet bei der Real-Time PCR mit Hilfe von Fluoreszenzfarbstoffen statt. Diese sind in der Regel an Oligonukleotid-Sonden gekoppelt, die spezifisch an das PCR-Amplifikat binden. Die Detektion der Fluoreszenzintensitäten im Verlauf der Real-Time PCR ermöglicht den Nachweis und die Quantifizierung der Produkte, ohne die Probenröhrchen nach der PCR wieder öffnen zu müssen (Mackay, 2004).

## <span id="page-6-2"></span>**7. Produktbeschreibung**

Der *artus* Borrelia LC PCR Kit ist ein gebrauchsfertiges System für den Nachweis von *Borrelia*-DNA durch die Polymerase-Kettenreaktion (PCR) im *LightCycler* Instrument. Der *Borrelia LC Master* beinhaltet Reagenzien und Enzyme für die spezifische Amplifikation eines 102 bp langen Abschnitts des *Borrelia*-Genoms sowie für die unmittelbare Detektion des Amplifikats mit dem *LightCycler 1.1/1.2/1.5* bzw. *LightCycler 2.0* Instrument. Daneben enthält der

*artus* Borrelia LC PCR Kit zum Nachweis einer möglichen PCR-Inhibition ein zweites heterologes Amplifikationssystem.

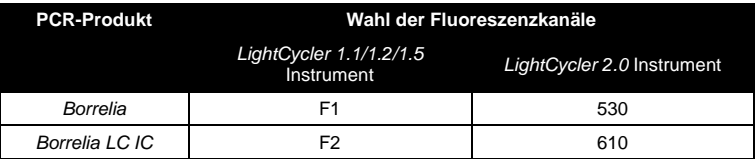

Die Amplifikation und Detektion dieser *Internen Kontrolle* (*IC*) setzt die Nachweisgrenze der analytischen *Borrelia*-PCR (siehe **[11.1](#page-31-1) [Analytische](#page-31-1)  [Sensitivität](#page-31-1)**) nicht herab. Es werden externe Positivkontrollen (*Borrelia LC QS 1* - *4*) mitgeliefert, mit deren Hilfe eine Bestimmung der Erregerlast vorgenommen werden kann. Dazu lesen Sie bitte den Absatz **[8.3](#page-10-0) [Quantifizierung](#page-10-0)**.

## <span id="page-7-0"></span>**8. Protokoll**

#### <span id="page-7-1"></span>**8.1 DNA-Isolierung**

DNA-Isolierungskits werden von verschiedenen Herstellern angeboten. In Abhängigkeit vom Protokoll des gewählten Herstellers setzen Sie die angegebene Probenmenge in die Aufreinigung ein und führen die DNA-Isolierung entsprechend der Vorschrift durch. Folgender Isolierungskit wird empfohlen:

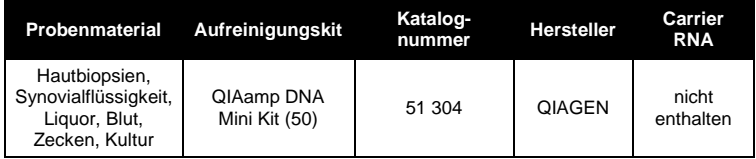

 Der Einsatz von **Carrier-RNA** ist für die Effizienz der Aufreinigung und damit für die DNA-/RNA-Ausbeute von entscheidender Bedeutung. Falls der verwendete Isolierungskit keine Carrier-RNA enthalten sollte, beachten Sie bitte, dass bei der Aufreinigung von Nukleinsäuren aus

zellfreien Körperflüssigkeiten bzw. Materialien mit geringem DNA-/RNA-Gehalt (z. B. Liquor) die Zugabe von Carrier-RNA (RNA-Homopolymer Poly(A), Amersham Biosciences, Kat.-Nr. 27-4110-01) dringend empfohlen wird. Bitte gehen Sie dann wie folgt vor:

- a) Resuspendieren Sie hierzu die lyophilisierte Carrier-RNA im Elutionspuffer (nicht im Lysispuffer) des Isolierungskits (z. B. AE-Puffer des QIAamp DNA Mini Kits) und stellen Sie eine Verdünnung mit einer Konzentration von 1 µg/µl her. Portionieren Sie diese Carrier-RNA-Lösung auf eine Ihren Anforderungen entsprechende Anzahl von Aliquots, die bei -20°C gelagert werden müssen. Vermeiden Sie das wiederholte Auftauen (> 2 x) eines Carrier-RNA-Aliquots.
- b) Pro Aufreinigung sollte 1 ug Carrier-RNA pro 100 ul Lysispuffer eingesetzt werden. Sieht das Extraktionsprotokoll beispielsweise 200 µl Lysispuffer pro aufzureinigende Probe vor, dann setzen Sie 2 µl der Carrier-RNA (1 µg/µl) direkt in den Lysispuffer ein. Vor Beginn jeder Aufreinigung muss ein Gemisch aus Lysispuffer und Carrier-RNA (und ggf. *Interner Kontrolle*, siehe **[8.2](#page-9-0) Interne Kontrolle**) gemäß folgendem Pipettierschema frisch hergestellt werden.

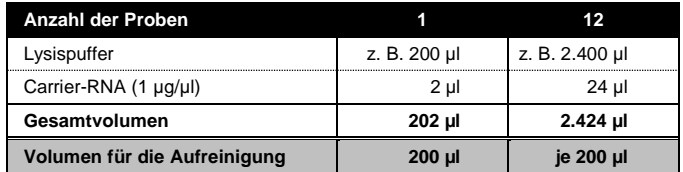

- c) Setzen Sie das frisch hergestellte Gemisch aus Lysispuffer und Carrier-RNA sofort für die Aufreinigung ein. Eine Lagerung des Gemisches ist nicht möglich.
- Es wird empfohlen, für die Elution der DNA 50 µl Elutionspuffer zu verwenden, um eine maximale Sensitivität des *artus* Borrelia LC PCR Kit zu erlangen.
- Bei Aufreinigungen, die **Ethanol**-haltige Waschpuffer benutzen, stellen Sie unbedingt sicher, dass vor der Elution ein zusätzlicher Zentrifugationsschritt (drei Minuten, 13.000 Upm) zur Beseitigung von Ethanol-

Rückständen durchgeführt wird. Dies verhindert mögliche PCR-Inhibitionen.

 Der *artus* Borrelia LC PCR Kit ist nicht geeignet für Aufreinigungsverfahren, die auf der Grundlage von **Phenol** arbeiten.

**Wichtig:** Die *Interne Kontrolle* des *artus* Borrelia LC PCR Kits kann direkt in die Aufreinigung eingesetzt werden (siehe **[8.2](#page-9-0) Interne Kontrolle**).

### <span id="page-9-0"></span>**8.2 Interne Kontrolle**

Es wird eine *Interne Kontrolle* (*Borrelia LC IC*) mitgeliefert. Mit dieser haben Sie die Möglichkeit, **sowohl die Aufreinigung der DNA als auch eine mögliche Inhibition der PCR** zu kontrollieren (siehe [Abb.](#page-14-0) 1). Für diese Anwendung geben Sie die *Interne Kontrolle* in einem Verhältnis von 0,1 µl pro 1 µl Elutionsvolumen zur Aufreinigung hinzu. Verwenden Sie beispielsweise den QIAamp DNA Mini Kit und eluieren die DNA in 50 µl AE-Puffer, dann setzen Sie bitte 5 µl der *Internen Kontrolle* ein. Die Menge der eingesetzten *Internen Kontrolle* ist **nur** abhängig vom Elutionsvolumen. Die *Interne Kontrolle* und Carrier-RNA (siehe **[8.1](#page-7-1) [DNA-Isolierung](#page-7-1)**) dürfen nur zugesetzt werden zum

- Gemisch aus Lysispuffer und Probenmaterial oder
- direkt zum Lysispuffer.

Die *Interne Kontrolle* darf nicht direkt zum Probenmaterial gegeben werden. Bei Zugabe zum Lysispuffer ist zu beachten, dass das Gemisch aus *Interner Kontrolle* und Lysispuffer/Carrier-RNA frisch angesetzt werden muss und sofort einzusetzen ist (Lagerung des Gemischs bei Raumtemperatur oder im Kühlschrank kann bereits nach wenigen Stunden zum Ausfall der *Internen Kontrolle* und zu einer Verminderung der Aufreinigungseffizienz führen). Pipettieren Sie die *Interne Kontrolle* und die Carrier-RNA **nicht** direkt zum Probenmaterial.

Optional kann die *Interne Kontrolle* **ausschließlich zur Kontrolle einer möglichen PCR-Inhibition** verwendet werden (siehe [Abb.](#page-15-0) 2). Hierfür geben Sie pro Ansatz 0,5 µl der *Internen Kontrolle* direkt zu 15 µl *Borrelia LC Master* hinzu. Verwenden Sie für jede PCR-Reaktion 15 µl des so hergestellten Master Mixes und fügen Sie anschließend 5 µl der aufgereinigten Probe hinzu. Sollten Sie einen Lauf für mehrere Proben ansetzen, so erhöhen Sie die benötigten Mengen des *Borrelia LC Masters* und der *Internen Kontrolle* entsprechend der Probenzahl (siehe **[8.4](#page-11-0) [Vorbereitung der PCR](#page-11-0)**).

#### <span id="page-10-0"></span>**8.3 Quantifizierung**

Die mitgelieferten *Quantifizierungsstandards* (*Borrelia LC QS 1* - *4*) werden wie eine bereits aufgereinigte Probe behandelt und im gleichen Volumen eingesetzt (5 µl). Um im *LightCycler* Instrument eine Standardkurve zu erstellen, setzen Sie bitte alle vier mitgelieferten *Quantifizierungsstandards* wie folgt ein:

#### *LightCycler 1.1/1.2/1.5* **Instrument**

Definieren Sie die *Borrelia LC QS 1* - *4* in dem *Sample Loading Screen* als Standards und geben Sie die angegebenen Konzentrationen ein (siehe *LightCycler Operator's Manual*, Version 3.5, Chapter B, 2.4. Sample Data Entry).

#### *LightCycler 2.0* **Instrument**

Zur Definition der Standards aktivieren Sie bitte in der Menüleiste des Fensters *Samples* die Funktion *Analysis Type* und wählen *Absolute Quantification* aus. Nun können die *Borrelia LC QS 1* - *4* als Standards definiert und die entsprechenden Konzentrationen eingegeben werden (siehe *LightCycler Operator's Manual*, Version 4.0, Chapter 2.2 Entering Sample Information). Achten Sie darauf, dass die Funktion *Enable Controls* **nicht** aktiviert ist, da dies andernfalls zu Einschränkungen in der Auswahl der Analyse-Optionen bei der Datenauswertung führt (siehe **[9.2](#page-25-0) Auswertung der**  *LightCycler 2.0* **Instrument PCR-Daten**).

l

<sup>\*</sup> Die durch die Zugabe der *Internen Kontrolle* bedingte Volumenerhöhung wird beim Ansetzen der PCR-Reaktion vernachlässigt. Die Sensitivität des Nachweissystems wird nicht beeinträchtigt.

Auch für nachfolgende Quantifizierungen kann diese Standardkurve verwendet werden, wenn mindestens ein Standard **einer** definierten Konzentration während des aktuellen Laufs mitgeführt wird. Dafür ist es erforderlich, die zuvor erstellte Standardkurve zu importieren (siehe *LightCycler Operator's Manual*, Version 3.5, Chapter B, 4.2.5. Quantification with an External Standard Curve bzw. Version 4.0, Chapter 4.2.2 Saving a Standard Curve). Bei dieser Form der Quantifizierung muss jedoch berücksichtigt werden, dass es infolge der Variabilität zwischen den PCR-Läufen zu Abweichungen im Ergebnis kommen kann.

**Beachte:** Die *Quantifizierungsstandards* sind definiert als Kopien/µl. Zur Umrechnung der anhand der Standardkurve ermittelten Werte in Kopien/ml Probenmaterial ist folgende Formel anzuwenden:

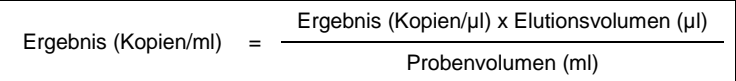

Bitte beachten Sie, dass grundsätzlich das ursprüngliche Probenvolumen in die o. g. Formel einzusetzen ist. Das ist zu berücksichtigen, wenn das Probenvolumen vor der Nukleinsäure-Aufreinigung verändert worden ist (z. B. Einengung durch Zentrifugation oder Erhöhung durch Auffüllen auf das für die Aufreinigung geforderte Volumen).

**Wichtig:** Zur Vereinfachung der quantitativen Auswertung von *artus*-Systemen am *LightCycler 1.1/1.2/1.5* bzw. *LightCycler 2.0* Instrument gibt es unter **[www.qiagen.com/](http://www.qiagen-diagnostics.com/)Products/ByLabFocus/MDX** einen Leitfaden (**Technical Note zur Quantifizierung am** *LightCycler 1.1/1.2/1.5* **bzw.**  *LightCycler 2.0* **Instrument**).

#### <span id="page-11-0"></span>**8.4 Vorbereitung der PCR**

Stellen Sie sicher, dass der Cooling Block mit den darin enthaltenen Adaptern (Zubehör *des LightCycler* Instruments) auf etwa +4°C vorgekühlt ist. Setzen Sie die für die geplanten Reaktionen erforderliche Anzahl *LightCycler* Kapillaren in die Adapter des Cooling Blocks. Beachten Sie dabei, dass pro PCR-Lauf mindestens ein *Quantifizierungsstandard* sowie eine

Negativkontrolle (*Water*, *PCR grade*) mitgeführt werden. Zur Erstellung einer Standardkurve nutzen Sie pro PCR-Lauf bitte alle mitgelieferten *Quantifizierungsstandards* (*Borrelia LC QS 1* - *4*). Alle Reagenzien sollten vor Testbeginn vollständig bei Raumtemperatur aufgetaut, gut durchmischt (mehrfaches Auf- und Abpipettieren oder kurzes Vortexen) und anschließend anzentrifugiert werden.

Wollen Sie mit der *Internen Kontrolle* **sowohl die Aufreinigung der DNA als auch eine mögliche Inhibition der PCR** kontrollieren, so muss zuvor die *Interne Kontrolle* zur Aufreinigung zugegeben werden (siehe **[8.2](#page-9-0) Interne Kontrolle**). Verwenden Sie in diesem Fall folgendes Pipettierschema (siehe auch schematische Übersicht i[n Abb.](#page-14-0) 1):

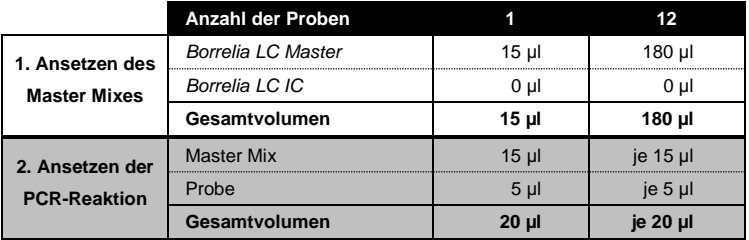

Wollen Sie die *Interne Kontrolle* **ausschließlich zur Kontrolle einer PCR-Inhibition** einsetzen, so muss sie direkt zum *Borrelia LC Master* zugesetzt werden. In diesem Fall verwenden sie folgendes Pipettierschema (siehe auch schematische Übersicht i[n Abb.](#page-15-0) 2):

|                                        | Anzahl der Proben  |                |             |
|----------------------------------------|--------------------|----------------|-------------|
| 1. Ansetzen des<br><b>Master Mixes</b> | Borrelia LC Master | 15 µl          | 180 µl      |
|                                        | Borrelia LC IC     | $0.5$ µl       | 6 µl        |
|                                        | Gesamtvolumen      | $15.5$ $\mu$   | 186 µl      |
| 2. Ansetzen der<br><b>PCR-Reaktion</b> | <b>Master Mix</b>  | 15 ul          | je $15 \mu$ |
|                                        | Probe              | 5 <sub>µ</sub> | je 5 µl     |
|                                        | Gesamtvolumen      | 20 µl          | je 20 µl    |

<sup>\*</sup> Die durch die Zugabe der *Internen Kontrolle* bedingte Volumenerhöhung wird beim Ansetzen der PCR-Reaktion vernachlässigt. Die Sensitivität des Nachweissystems wird nicht beeinträchtigt.

l

Pipettieren Sie in das Plastikreservoir jeder Kapillare 15 ul des Master Mixes. Anschließend geben Sie 5 µl des Eluats aus der DNA-Isolierung hinzu. Entsprechend müssen als Positivkontrolle 5 µl von mindestens einem der *Quantifizierungsstandards* (*Borrelia LC QS 1* - *4*) und als Negativkontrolle 5 µl Wasser (*Water*, *PCR grade*) eingesetzt werden. Verschließen Sie die Kapillaren. Um den Ansatz aus dem Plastikreservoir in die Kapillare zu überführen, zentrifugieren Sie die Adapter mit den darin enthaltenen Kapillaren in einer Tischzentrifuge für zehn Sekunden bei maximal 400 x g (2.000 Upm).

#### **Zugabe der** *Internen Kontrolle* **zur Aufreinigung**

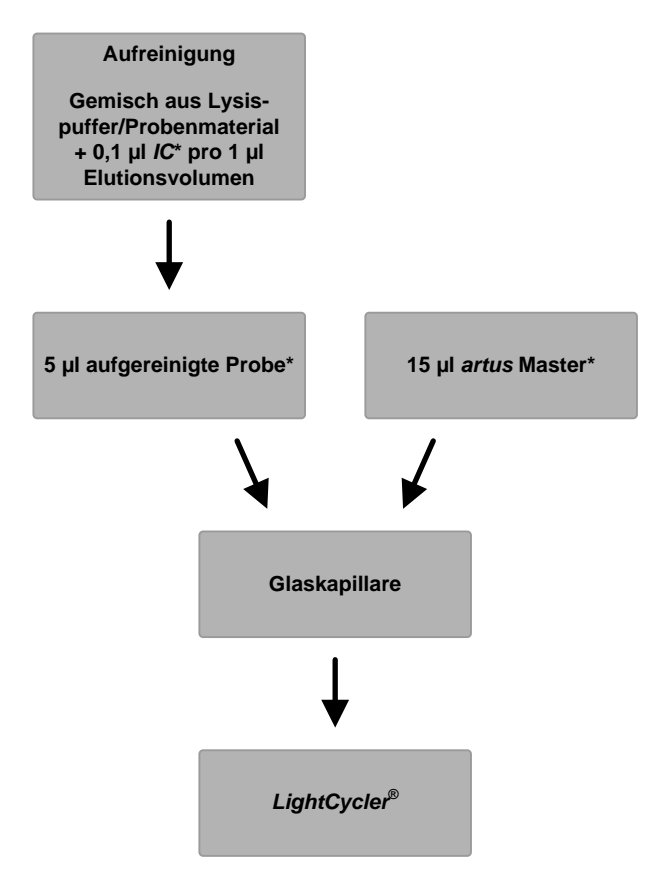

<span id="page-14-0"></span>Abb. 1: Schematischer Arbeitsablauf zur Kontrolle von Aufreinigung und PCR-Inhibition.

> \*<br>Bei jedem Pipettierschritt ist <u>unbedingt</u> darauf zu achten, dass die zu verwendenden Lösungen vollständig aufgetaut, gut durchmischt und kurz zentrifugiert sind.

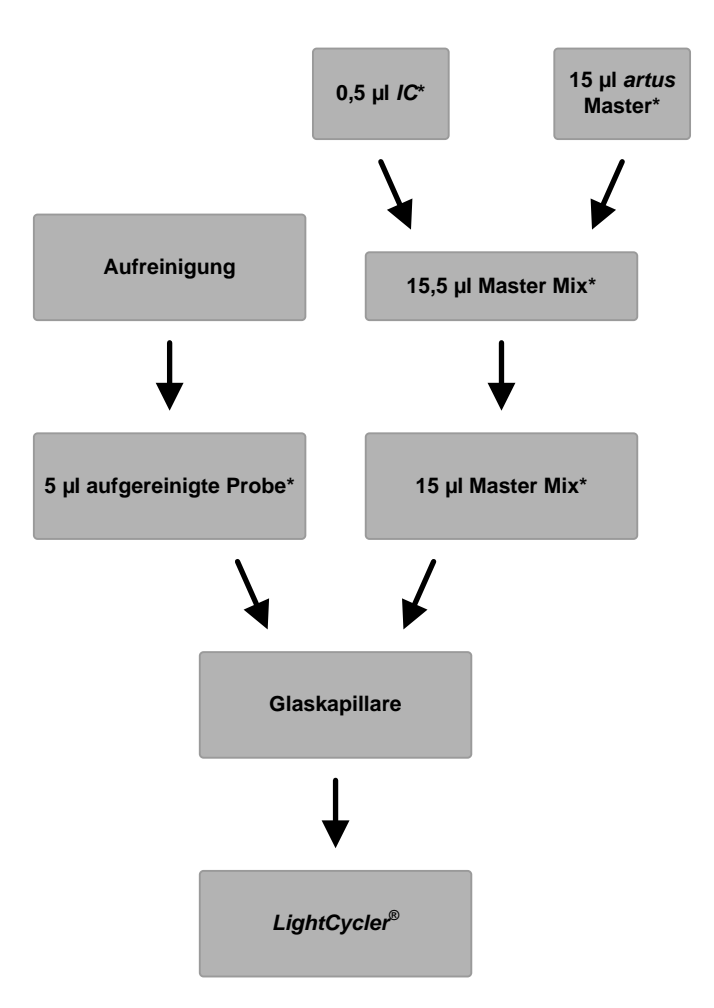

**Zugabe der** *Internen Kontrolle* **zum** *artus* **Master**

<span id="page-15-0"></span>Abb. 2: Schematischer Arbeitsablauf zur Kontrolle der PCR-Inhibition.

\*<br>Bei jedem Pipettierschritt ist <u>unbedingt</u> darauf zu achten, dass die zu verwendenden Lösungen vollständig aufgetaut, gut durchmischt und kurz zentrifugiert sind.

#### <span id="page-16-0"></span>**8.5 Programmierung der** *LightCycler* **Instrumente**

#### <span id="page-16-1"></span>**8.5.1 Programmierung des** *LightCycler 1.1/1.2/1.5* **Instruments**

Zur Detektion der *Borrelia*-DNA erstellen Sie auf Ihrem *LightCycler 1.1/1.2/1.5* Instrument ein Temperaturprofil gemäß den folgenden drei Arbeitsschritten (siehe Abb. 3 - 5).

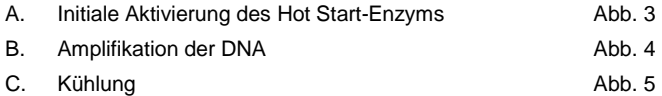

Beachten Sie insbesondere die Einstellungen für *Analysis Mode*, *Cycle Program Data* und *Temperature Targets*. In den Abbildungen sind diese Einstellungen durch schwarze Rahmen hervorgehoben. Hinweise zur Programmierung des *LightCycler 1.1/1.2/1.5* Instruments finden Sie im *LightCycler Operator's Manual*.

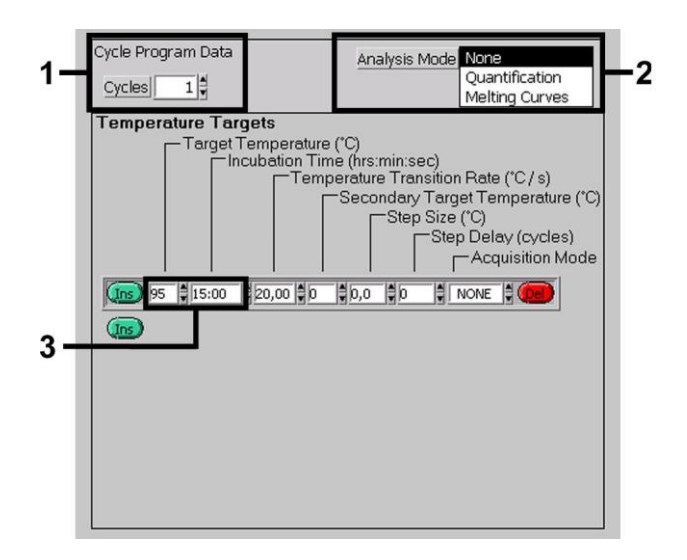

<span id="page-16-2"></span>Abb. 3: Initiale Aktivierung des Hot Start-Enzyms.

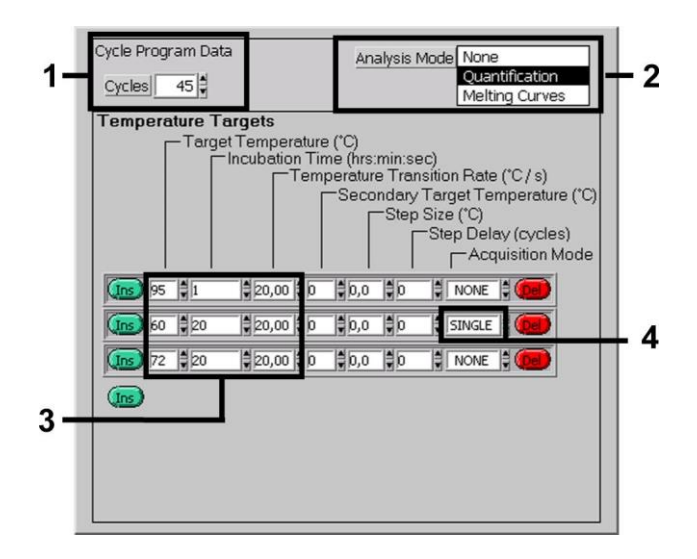

Abb. 4: Amplifikation der DNA.

<span id="page-17-0"></span>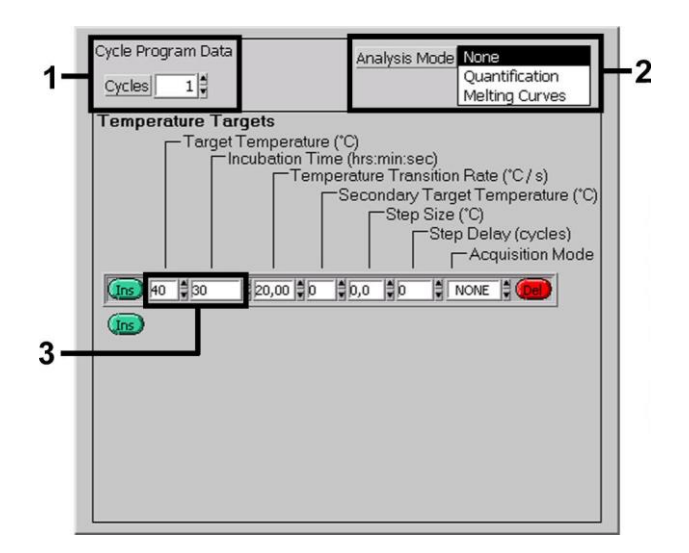

<span id="page-17-1"></span>Abb. 5: Kühlung.

#### <span id="page-18-0"></span>**8.5.2 Programmierung des** *LightCycler 2.0* **Instruments**

Zur Programmierung eines PCR-Laufs mit dem *LightCycler 2.0* Instrument aktivieren Sie bitte in der Menüleiste die Option *New* und wählen dann *LightCycler Experiment* aus.

Anschließend können Sie zur Detektion der *Borrelia*-DNA auf Ihrem *LightCycler 2.0* Instrument ein Temperaturprofil erstellen, das sich aus den folgenden drei Arbeitsschritten zusammensetzt (siehe Abb. 6 - 8).

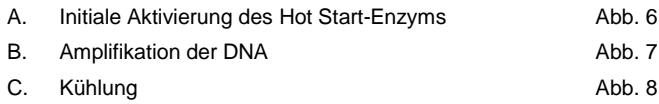

Beachten Sie insbesondere die durch schwarze Rahmen hervorgehobenen Einstellungen. Hinweise zur Programmierung des *LightCycler 2.0* Instruments finden Sie im *LightCycler Operator's Manual*.

Achten Sie bitte darauf, dass Sie zunächst die Anzahl der für diesen PCR-Lauf vorbereiteten Kapillaren (*Max. Seek Pos.*) eingeben (siehe Abb. 6).

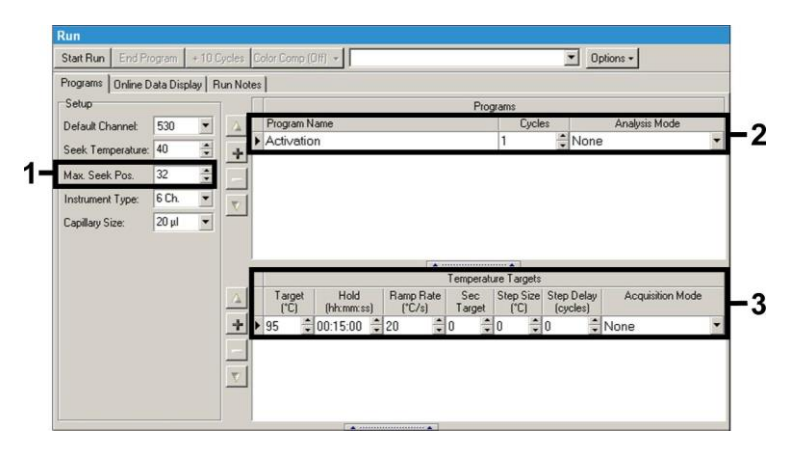

<span id="page-18-1"></span>Abb. 6: Initiale Aktivierung des Hot Start-Enzyms.

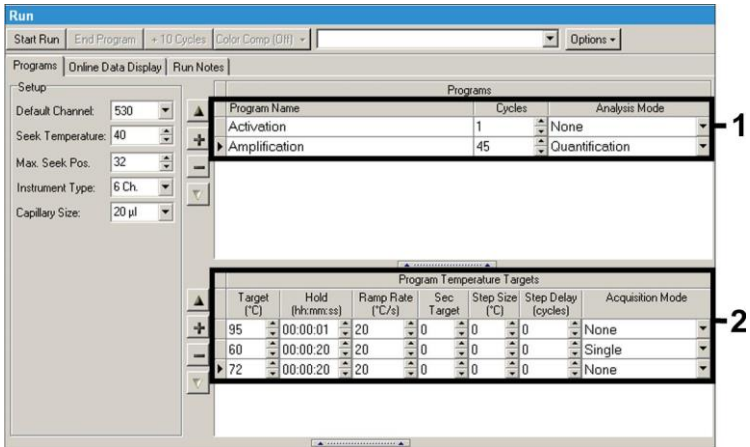

Abb. 7: Amplifikation der DNA.

<span id="page-19-0"></span>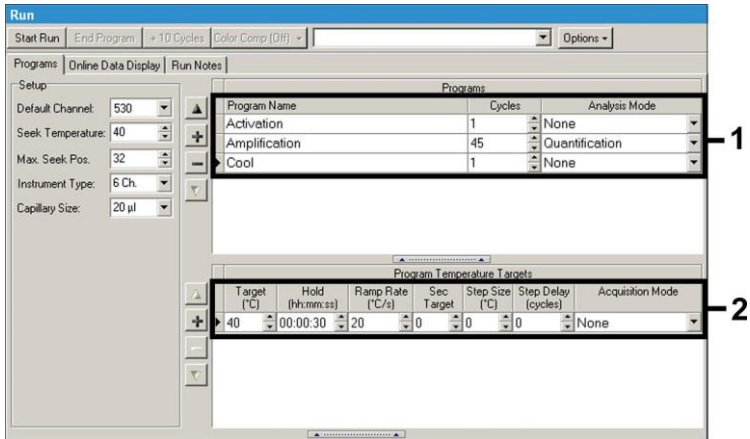

Abb. 8: Kühlung.

<span id="page-19-1"></span>Zur Eingabe der Proben-Spezifikationen aktivieren Sie bitte die Schaltfläche *Samples*.

 Geben Sie zunächst im Fenster *Capillary View* die Gesamtzahl der für den PCR-Lauf vorgesehenen PCR-Ansätze ein (*Sample Count*).

- Anschließend können Sie den Proben Namen unter *Sample Name* zuordnen.
- Wählen Sie ferner unter *Selected Channels* die Fluoreszenzkanäle 530 zur Detektion der analytischen *Borrelia*-PCR und 610 für den Nachweis der PCR der *Internen Kontrolle* aus.
- Zur Definition der Standards und für die Zuordnung der entsprechenden Konzentrationen wählen Sie bitte unter *Analysis Type* die Option *Absolute Quantification* aus (siehe **[8.3](#page-10-0) [Quantifizierung](#page-10-0)**).
- Achten Sie darauf, dass die Funktion *Enable Controls* **nicht** aktiviert ist, da dies andernfalls zu Einschränkungen in der Auswahl der Analyse-Optionen bei der Datenauswertung führt (*Fit Points*-Modus steht sonst nicht zur Verfügung, siehe **[9.2](#page-25-0) Auswertung der** *LightCycler 2.0* **Instrument PCR-Daten**). Unter *Target Name* können Sie den ausgewählten Fluoreszenzkanälen 530 und 610 die darin nachzuweisenden Zielsequenzen (*Borrelia* bzw. *Interne Kontrolle*) zuordnen. Das Ausfüllen der Spalte *Target Name* kann mit der Funktion *Auto Copy...* erleichtert werden. Die Definition des *Target Name* dient der besseren Übersicht, ist für die Datenanalyse allerdings nicht zwingend erforderlich.
- Zur Erstellung einer Standardkurve bei der Datenanalyse müssen die *Quantifizierungsstandards* mit den entsprechenden Konzentrationen definiert werden. Dazu wählen Sie bitte *Standard* unter *Sample Type* aus und geben Sie die entsprechende Konzentration unter *Concentration* ein.
- Das programmierte Temperaturprofil kann auf der Festplatte des Computers gesichert werden, um es für weitere Läufe erneut einzusetzen. Dazu aktivieren Sie unter dem Menü *File* die Funktion *Save As...*. In dem sich anschließend öffnenden Fenster wählen Sie unter *Templates and Macros* das Unterverzeichnis *Run Templates* aus und speichern dort die Daten unter einem geeigneten Namen.
- Um den PCR-Lauf zu starten, wechseln Sie zur Schaltfläche *Run* und aktivieren Sie die Funktion *Start Run* (siehe [Abb.](#page-21-0) 9). Nach Angabe des Zielorts zum Speichern der Daten wird das PCR-Programm gestartet.

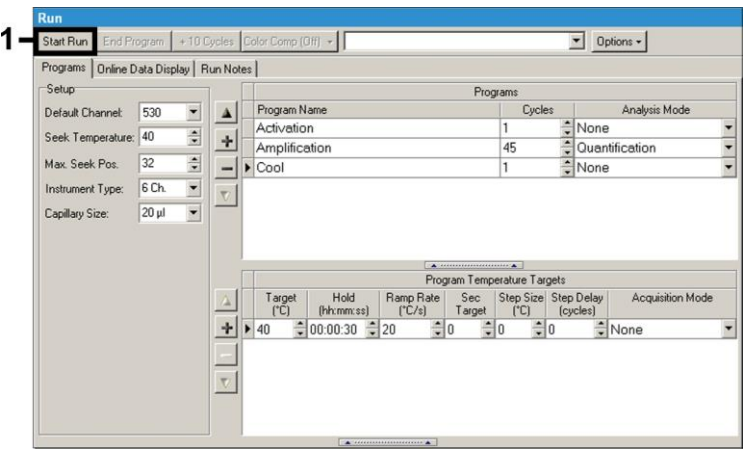

<span id="page-21-0"></span>Abb. 9: Start des PCR-Laufs.

m.

#### <span id="page-22-0"></span>**9. Auswertung**

## <span id="page-22-1"></span>**9.1 Auswertung der** *LightCycler 1.1/1.2/1.5* **Instrument PCR-Daten**

Zur Analyse der mit dem *LightCycler 1.1/1.2/1.5* Instrument gewonnenen PCR-Daten empfehlen wir die Verwendung der *LightCycler* Software Version 3.5.

Bei Multicolor-Analysen treten Interferenzen zwischen den Fluorimeter-Kanälen auf. Die Software des *LightCycler 1.1/1.2/1.5* Instruments enthält eine als *Color Compensation File* bezeichnete Datei, welche diese Einstrahlungen kompensiert. Diese Datei öffnen Sie vor, während oder im Anschluss des PCR-Laufs durch Aktivierung der Schaltfläche *Choose CCC File* bzw. *Select CC Data*. Sollte kein *Color Compensation File* installiert sein, erstellen Sie die Datei bitte unter Beachtung der Anleitung im *LightCycler Operator's Manual*. Nach Aktivierung des *Color Compensation File* erscheinen in den Fluorimeter-Kanälen F1, F2 und F3 getrennte Signale. Zur Analyse der PCR-Ergebnisse, die mit dem *artus* Borrelia LC PCR Kit gewonnen werden, wählen Sie bitte die Ansichtsfunktionen F1 für die analytische *Borrelia*-PCR bzw. F2 für die PCR der *Internen Kontrolle*. Für die Analyse quantitativer Läufe beachten Sie bitte unbedingt den Abschnitt **[8.3](#page-10-0) [Quantifizierung](#page-10-0)** sowie die **Technical Note zur Quantifizierung am** *LightCycler 1.1/1.2/1.5* **bzw.**  *LightCycler 2.0* **Instrument** unter

**[www.qiagen.com/](http://www.qiagen-diagnostics.com/)Products/ByLabFocus/MDX**.

Folgende Ergebnisse können auftreten:

1. Im Fluorimeter-Kanal F1 wird ein Signal detektiert.

#### **Das Ergebnis der Analyse ist positiv: Die Probe enthält**  *Borrelia***-DNA.**

In diesem Fall ist die Detektion eines Signals im Kanal F2 unwesentlich, da hohe Ausgangskonzentrationen an *Borrelia*-DNA (positives Signal im Kanal F1) zu einem reduzierten bis ausbleibenden Fluoreszenz-Signal der *Internen Kontrolle* im Kanal F2 führen können (Kompetition).

2. Im Fluorimeter-Kanal F1 wird kein Signal detektiert, sondern nur im Kanal F2 (Signal der *Internen Kontrolle*).

**In der Probe ist keine** *Borrelia***-DNA nachweisbar. Sie kann daher als negativ angesehen werden.**

Bei negativer *Borrelia*-PCR schließt das detektierte Signal der *Internen Kontrolle* die Möglichkeit einer PCR-Inhibition aus.

3. Weder im Kanal F1 noch im Kanal F2 wird ein Signal detektiert.

#### **Eine diagnostische Aussage ist nicht möglich.**

Hinweise zu Fehlerquellen und deren Beseitigung sind unter **[10.](#page-29-0) [Troubleshooting](#page-29-0)** aufgeführt.

Beispiele für positive und negative PCR-Reaktionen sind in [Abb.](#page-24-0) 10 und [Abb.](#page-24-1) 11 wiedergegeben.

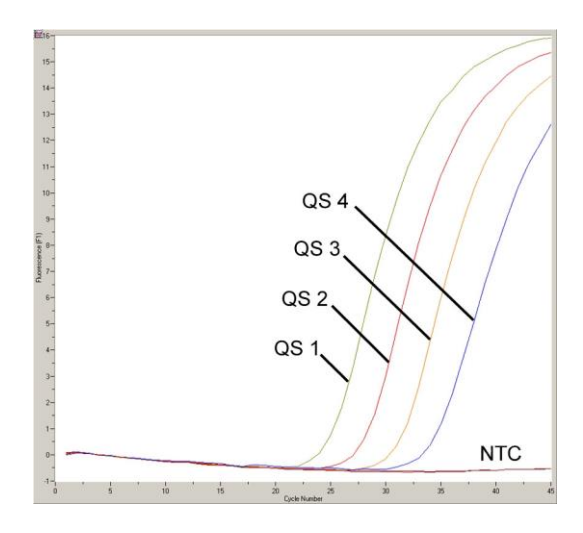

<span id="page-24-0"></span>Abb. 10: Nachweis der *Quantifizierungsstandards* (*Borrelia LC QS 1* - *4*) im Fluorimeter-Kanal F1 des *LightCycler 1.1/1.2/1.5* Instruments. NTC: non-template control (Negativkontrolle).

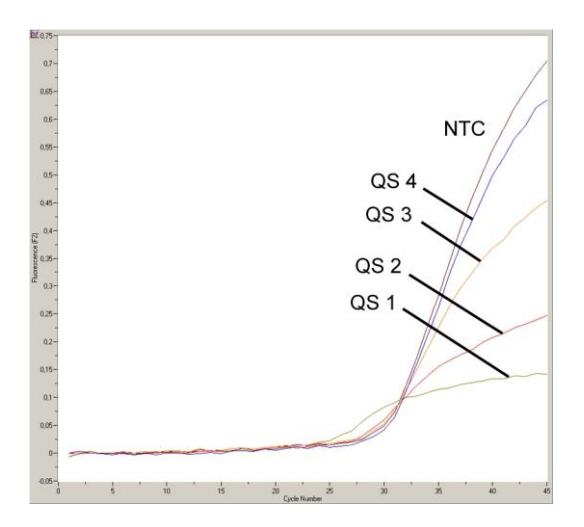

<span id="page-24-1"></span>Abb. 11: Nachweis der *Internen Kontrolle* (*IC*) im Fluorimeter-Kanal F2 des *LightCycler 1.1/1.2/1.5* Instruments bei gleichzeitiger Amplifikation der *Quantifizierungsstandards* (*Borrelia LC QS 1* - *4*). NTC: non-template control (Negativkontrolle).

## <span id="page-25-0"></span>**9.2 Auswertung der** *LightCycler 2.0* **Instrument PCR-Daten**

Zur Analyse der mit dem *LightCycler 2.0* Instrument gewonnenen PCR-Daten verwenden Sie bitte die *LightCycler* Software Version 4.0. Beachten Sie bitte auch die Hinweise im *LightCycler 2.0 Instrument Operator's Manual Version 4.0*.

Bitte gehen Sie bei der Analyse der PCR-Daten nach folgendem Schema vor (siehe [Abb.](#page-26-0) 12):

- Aktivieren Sie in der Menüleiste die Funktion *Analysis* und wählen Sie die Option *Absolute Quantification* aus, mit der grundsätzlich alle mit den *artus* LC PCR Kits generierten Amplifikationsdaten analysiert werden sollten.
- Die *LightCycler* Software Version 4.0 enthält eine als *Color Compensation File* bezeichnete Datei, die Signal-Interferenzen zwischen den Fluoreszenz-Kanälen kompensiert. Diese Datei öffnen Sie vor, während oder im Anschluss des PCR-Laufs durch Aktivierung der Schaltfläche *Color Comp* (*On/Off*) und anschließend *Select Color Compensation* (siehe [Abb.](#page-26-0) 12). Sollte kein *Color Compensation File* installiert sein, erstellen Sie die Datei bitte unter Beachtung der Anleitung im *LightCycler Operator's Manual*.
- Nach Aktivierung des *Color Compensation File* erscheinen in den einzelnen Fluoreszenz-Kanälen getrennte Signale. Zur Analyse der PCR-Ergebnisse, die mit dem *artus* Borrelia LC PCR Kit gewonnen werden, wählen Sie bitte die Ansichtsfunktion 530 für die analytische *Borrelia-*PCR bzw. 610 für die PCR der *Internen Kontrolle*.

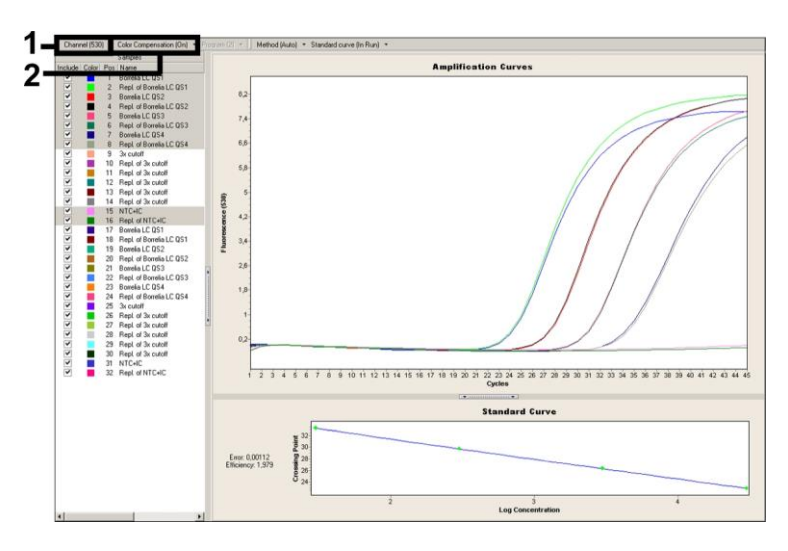

<span id="page-26-0"></span>Abb. 12: Aktivierung des *Color Compensation File* und Auswahl des Fluoreszenz-Kanals.

Für die Analyse quantitativer Läufe beachten Sie bitte ferner den Abschnitt **[8.3](#page-10-0) [Quantifizierung](#page-10-0)** sowie die **Technical Note zur Quantifizierung am**  *LightCycler 1.1/1.2/1.5* **bzw.** *LightCycler 2.0* **Instrument** unter **[www.qiagen.com/](http://www.qiagen-diagnostics.com/)Products/ByLabFocus/MDX**.

Nach abgeschlossener Einstellung der Analyse-Optionen können folgende Ergebnisse auftreten:

1. Im Fluoreszenz-Kanal 530 wird ein Signal detektiert.

#### **Das Ergebnis der Analyse ist positiv: Die Probe enthält**  *Borrelia***-DNA.**

In diesem Fall ist die Detektion eines Signals im Kanal 610 unwesentlich, da hohe Ausgangskonzentrationen an *Borrelia*-DNA (positives Signal im Kanal 530) zu einem reduzierten bis ausbleibenden Fluoreszenz-Signal der *Internen Kontrolle* im Kanal 610 führen können (Kompetition).

2. Im Fluoreszenz-Kanal 530 wird kein Signal detektiert, sondern nur im Kanal 610 (Signal der *Internen Kontrolle*).

## **In der Probe ist keine** *Borrelia***-DNA nachweisbar. Sie kann daher als negativ angesehen werden.**

Bei negativer *Borrelia*-PCR schließt das detektierte Signal der *Internen Kontrolle* die Möglichkeit einer PCR-Inhibition aus.

3. Weder im Kanal 530 noch im Kanal 610 wird ein Signal detektiert.

#### **Eine diagnostische Aussage ist nicht möglich.**

Hinweise zu Fehlerquellen und deren Beseitigung sind unter **[10.](#page-29-0) [Troubleshooting](#page-29-0)** aufgeführt.

Beispiele für positive und negative PCR-Reaktionen sind in [Abb.](#page-28-0) 13 und [Abb.](#page-28-1) 14 dargestellt.

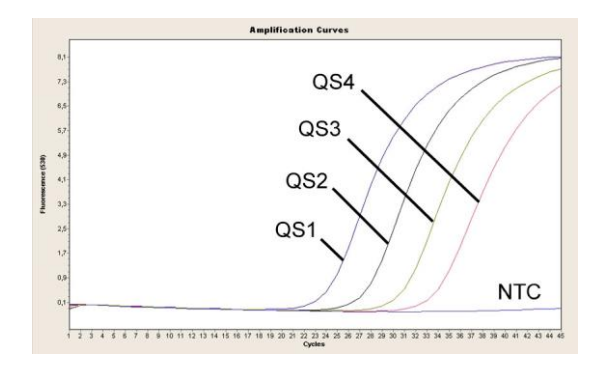

<span id="page-28-0"></span>Abb. 13: Nachweis der *Quantifizierungsstandards* (*Borrelia LC QS 1* - *4*) im Fluoreszenz-Kanal 530 des *LightCycler 2.0* Instruments. NTC: non-template control (Negativkontrolle).

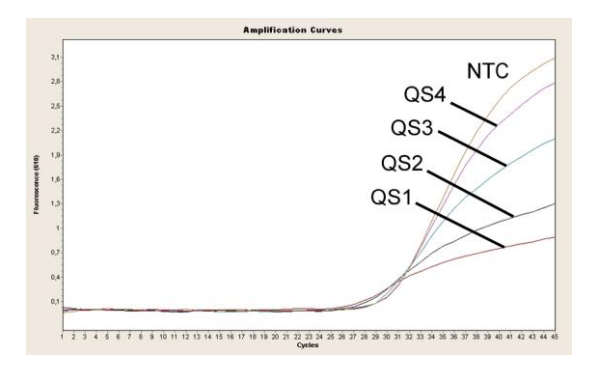

<span id="page-28-1"></span>Abb. 14: Nachweis der *Internen Kontrolle* (*IC*) im Fluoreszenz-Kanal 610 des *LightCycler 2.0* Instruments bei gleichzeitiger Amplifikation der *Quantifizierungsstandards* (*Borrelia LC QS 1* - *4*). NTC: non-template control (Negativkontrolle).

## <span id="page-29-0"></span>**10. Troubleshooting**

#### **Kein Signal bei den Positivkontrollen (***Borrelia LC QS 1* **-** *4***) im Fluoreszenz-Kanal F1 bzw. 530:**

- Die Wahl des Fluoreszenz-Kanals bei der PCR-Datenanalyse entspricht nicht den Protokollangaben.
	- → Wählen Sie für die Datenanalyse den Fluoreszenz-Kanal F1 bzw. 530 für die analytische *Borrelia*-PCR und den Fluoreszenz-Kanal F2 bzw. 610 für die PCR der *Internen Kontrolle*.
- Die Programmierung des Temperaturprofils des *LightCycler 1.1/1.2/1.5* bzw. *LightCycler 2.0* Instruments ist fehlerhaft.
	- → Vergleichen Sie das Temperaturprofil mit den Protokollangaben (siehe **[8.5](#page-16-0) Programmierung der** *LightCycler* **Instrumente**).
- Fehlerhaftes Zusammenstellen der PCR-Reaktion.
	- Überprüfen Sie Ihre Arbeitsschritte mit Hilfe des Pipettierschemas (siehe **[8.4](#page-11-0) [Vorbereitung der PCR](#page-11-0)**) und wiederholen Sie ggf. die PCR.
- Die Lagerungsbedingungen für eine oder mehrere Kit-Komponenten entsprachen nicht den in **[2.](#page-4-1) [Lagerung](#page-4-1)** angeführten Vorschriften oder das Haltbarkeitsdatum des *artus Borrelia* LC PCR Kits wurde überschritten.
	- $\rightarrow$  Bitte überprüfen Sie sowohl Lagerungsbedingungen als auch Haltbarkeitsdatum (siehe Kit-Etikett) der Reagenzien und verwenden Sie ggf. einen neuen Kit.

**Schwaches oder ausbleibendes Signal der** *Internen Kontrolle* **im Fluoreszenz-Kanal F2 bzw. 610 bei gleichzeitiger Abwesenheit eines Signals im Kanal F1 bzw. 530:**

- Die PCR-Bedingungen entsprechen nicht dem Protokoll.
	- → Überprüfen Sie die PCR-Bedingungen (siehe oben) und wiederholen Sie ggf. die PCR mit korrigierten Einstellungen.
- Die PCR wurde inhibiert.
	- $\rightarrow$  Stellen Sie sicher, dass Sie ein von uns empfohlenes Aufreinigungsverfahren benutzen (siehe **[8.1](#page-7-1) [DNA-Isolierung](#page-7-1)**) und halten Sie sich exakt an die Herstellervorschrift.
- → Vergewissern Sie sich, dass bei der DNA-Aufreinigung der zusätzliche empfohlene Zentrifugationsschritt zur vollständigen Entfernung von Ethanol-Resten vor der Elution durchgeführt wurde (siehe **[8.1](#page-7-1) [DNA-Isolierung](#page-7-1)**).
- Es liegen aufreinigungsbedingte DNA-Verluste vor.
	- → Sollte die *Interne Kontrolle* zur Aufreinigung zugegeben worden sein, kann ein Ausbleiben des Signals der *Internen Kontrolle* bedeuten, dass aufreinigungsbedingte DNA-Verluste vorliegen. Stellen Sie sicher, dass Sie ein von uns empfohlenes Aufreinigungsverfahren anwenden (siehe **[8.1](#page-7-1) [DNA-Isolierung](#page-7-1)**) und halten Sie sich an die Herstellervorschrift.
- Die Lagerungsbedingungen für eine oder mehrere Kit-Komponenten entsprachen nicht den in **[2.](#page-4-1) [Lagerung](#page-4-1)** angeführten Vorschriften oder das Haltbarkeitsdatum des *artus* Borrelia LC PCR Kits wurde überschritten.
	- $\rightarrow$  Bitte überprüfen Sie sowohl Lagerungsbedingungen als auch Haltbarkeitsdatum (siehe Kit-Etikett) der Reagenzien und verwenden Sie ggf. einen neuen Kit.

#### **Signale bei den Negativkontrollen im Fluoreszenz-Kanal F1 bzw. 530 der analytischen PCR.**

- Es liegt eine Kontamination während der Vorbereitung der PCR vor.
	- Wiederholen Sie die PCR mit noch unbenutzten Reagenzien in Replikaten.
	- → Verschließen Sie die einzelnen PCR-Gefäße nach Möglichkeit jeweils unmittelbar nach Zugabe der zu untersuchenden Probe.
	- $\rightarrow$  Pipettieren Sie die Positivkontrollen grundsätzlich zuletzt.
	- $\rightarrow$  Stellen Sie sicher, dass Arbeitsflächen und -geräte regelmäßig dekontaminiert werden.
- Es liegt eine aufreinigungsbedingte Kontamination vor.
	- → Wiederholen Sie die Aufreinigung und PCR der zu untersuchenden Proben unter Verwendung noch unbenutzter Reagenzien.
	- $\rightarrow$  Stellen Sie sicher, dass Arbeitsflächen und -geräte regelmäßig dekontaminiert werden.

Sollten weitere Fragen oder Probleme auftreten, kontaktieren Sie bitte unseren Technischen Service.

## <span id="page-31-0"></span>**11. Spezifikationen**

#### <span id="page-31-1"></span>**11.1 Analytische Sensitivität**

#### <span id="page-31-2"></span>**11.1.1** *LightCycler 1.1/1.2/1.5* **Instrument**

Zur Bestimmung der analytischen Sensitivität des *artus* Borrelia LC PCR Kits unter Verwendung des *LightCycler 1.1/1.2/1.5* Instruments wurde eine Verdünnungsreihe genomischer *B. burgdorferi* DNA (DSMZ 4681-30) von 36,5 bis nominal 0,0115 *Borrelia*-Kopien/µl erstellt und mit dem *artus* Borrelia LC PCR Kit analysiert. Die Untersuchungen wurden an drei verschiedenen Tagen in Form von Achtfach-Bestimmungen durchgeführt. Das Ergebnis ist mit Hilfe einer Probit-Analyse ermittelt worden. Deren graphische Auswertung ist in [Abb.](#page-32-1) 15 dargestellt. Die analytische Nachweisgrenze des *artus* Borrelia LC PCR Kits in Verbindung mit dem *LightCycler 1.1/1.2/1.5* Instrument liegt demzufolge bei 3,34 Kopien/ $\mu$ l (p = 0,05). Dies bedeutet, dass 3,34 Kopien/µl mit einer Wahrscheinlichkeit von 95 % detektiert werden können.

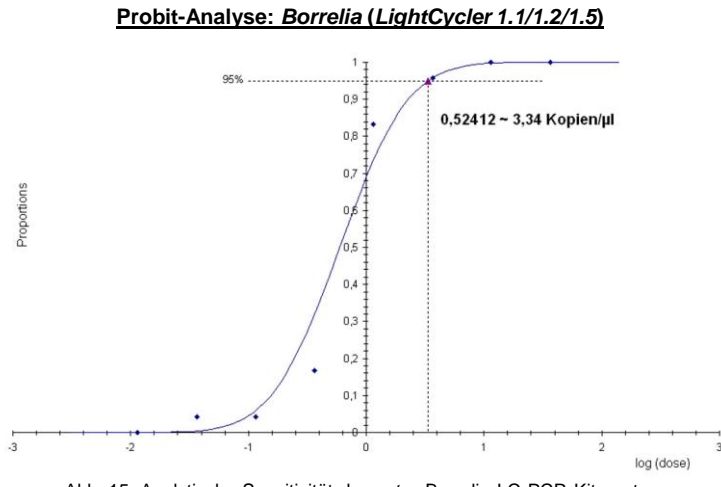

<span id="page-32-1"></span>Abb. 15: Analytische Sensitivität des *artus* Borrelia LC PCR Kits unter Verwendung des *LightCycler 1.1/1.2/1.5* Instruments.

#### <span id="page-32-0"></span>**11.1.2** *LightCycler 2.0* **Instrument**

Zur Bestimmung der analytischen Sensitivität des *artus* Borrelia LC PCR Kits unter Verwendung des *LightCycler 2.0* Instruments wurde eine Verdünnungsreihe genomischer *B. burgdorferi* DNA (DSMZ 4681-30) von 36,5 bis nominal 0,0115 *Borrelia*-Kopien/µl erstellt und mit dem *artus* Borrelia LC PCR Kit analysiert. Die Untersuchungen wurden an drei verschiedenen Tagen in Form von Achtfach-Bestimmungen durchgeführt. Das Ergebnis ist mit Hilfe einer Probit-Analyse ermittelt worden. Deren graphische Auswertung ist in [Abb.](#page-33-1) 16 dargestellt. Die analytische Nachweisgrenze des *artus* Borrelia LC PCR Kits in Verbindung mit dem *LightCycler 2.0* Instrument liegt demzufolge bei 2,76 Kopien/µl (p = 0,05). Dies bedeutet, dass 2,76 Kopien/µl mit einer Wahrscheinlichkeit von 95 % detektiert werden können.

#### **Probit-Analyse:** *Borrelia* **(***LightCycler 2.0***)**

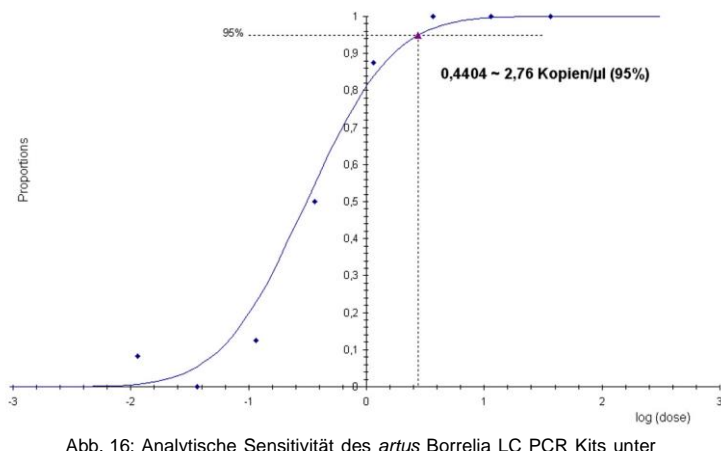

<span id="page-33-1"></span>Verwendung des *LightCycler 2.0* Instruments.

#### <span id="page-33-0"></span>**11.2 Spezifität**

Die Spezifität des *artus* Borrelia LC PCR Kits wird in erster Linie durch die Auswahl der Primer und Sonden sowie die Wahl stringenter Reaktionsbedingungen gewährleistet. Die Primer und Sonden sind anhand einer Sequenzvergleichs-Analyse auf eventuelle Homologien zu allen in Genbanken publizierten Sequenzen überprüft worden. Auf diese Weise wurde auch die Detektierbarkeit aller *Borrelia*-Spezies kontrolliert (Erreger der Lyme-Borreliose und Erreger des Rückfallfiebers).

Die Validierung der Spezifität erfolgte zudem an 32 verschiedenen *Borrelia* negativen Liquorproben, die mit den im *Borrelia LC Master* enthaltenen *Borrelia* spezifischen Primern und Sonden kein Signal generierten.

Die in [Tabelle](#page-34-0) 1 aufgeführten Spezies wurden zusätzlich durch eine PCR auf dem *LightCycler* Instrument bestätigt.

<span id="page-34-0"></span>Tabelle 1: Spezifitätstestung der *Borrelia*-Spezies.

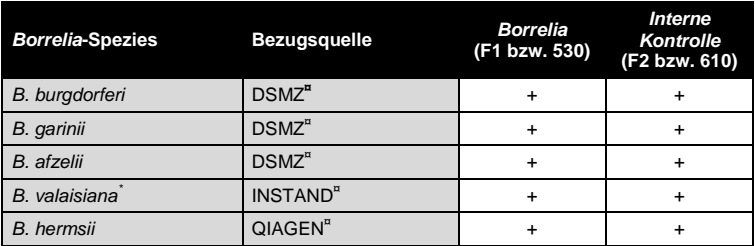

**¤**DSMZ: Deutsche Stammsammlung für Mikroorganismen und Zellkulturen, Braunschweig INSTAND: INSTAND e. V., Düsseldorf QIAGEN: QIAGEN GmbH, Hilden

Für die Bestimmung der Spezifität des *artus* Borrelia LC PCR Kits wurde die in [Tabelle](#page-35-1) 2 aufgeführte Kontrollgruppe auf ihre Kreuzreaktivität untersucht. Keiner der getesteten Proben war reaktiv.

 $\overline{a}$ 

Die Pathogenität von *B. valaisiana* wird belegt durch mehrere Studien (siehe **[15.](#page-38-1) [Literatur](#page-38-1)**).

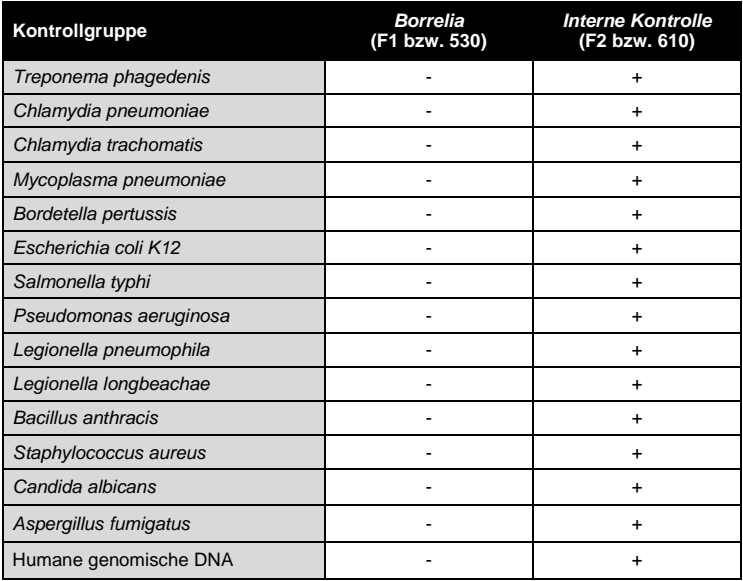

<span id="page-35-1"></span>Tabelle 2: Spezifitätstestung des Kits mit potentiell kreuzreaktiven Proben.

#### <span id="page-35-0"></span>**11.3 Präzision**

Die Präzisionsdaten wurden für den *artus* Borrelia LC PCR Kit unter Verwendung des *LightCycler 1.1/1.2/1.5* Instruments erhoben und erlauben die Ermittlung der Totalvarianz (Gesamtstreuung) des Testsystems. Diese Totalvarianz setzt sich zusammen aus der **Intra-Assay Variabilität** (Streuung von Proben derselben Konzentration innerhalb eines Versuchsansatzes), der **Inter-Assay Variabilität** (Streuung aufgrund der Anwendung durch verschiedene Personen innerhalb eines Labors und unter Benutzung verschiedener Geräte gleichen Typs) und der **Inter-Chargen Variabilität** (Streuung unter Verwendung unterschiedlicher Chargen). Dabei werden jeweils die Standardabweichung, die Varianz und der Variationskoeffizient sowohl für die Erreger-spezifische als auch für die PCR der *Internen Kontrolle* berechnet.

Diese Daten wurden für den *artus* Borrelia LC PCR Kit anhand einer Verdünnung von genomischer *B. burgdorferi* DNA (DSMZ 4681-30) mit einer Konzentration von 36,5 Kopien/µl ermittelt. Die Untersuchungen wurden in Form von Achtfach-Bestimmungen durchgeführt. Die Auswertung der Ergebnisse wurde anhand der Ct-Werte der Amplifikationskurven (Ct: *threshold cycle*, siehe [Tabelle](#page-36-1) 3) vorgenommen. Demnach beträgt die Gesamtstreuung einer beliebigen Probe der genannten Konzentration 0,94 % (Ct), für den Nachweis der *Internen Kontrolle* 1,68 % (Ct). Diese Werte basieren auf der Gesamtheit aller Einzelwerte der ermittelten Variabilitäten.

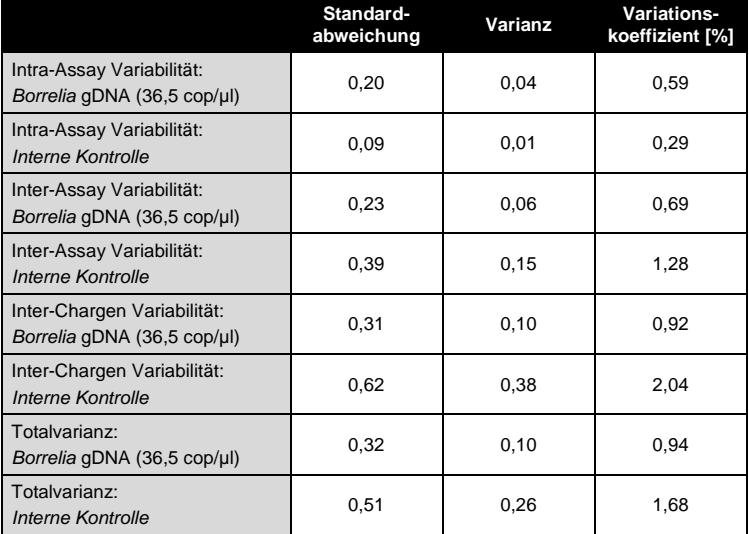

<span id="page-36-1"></span>Tabelle 3: Präzisionsdaten auf Grundlage der Ct-Werte.

#### <span id="page-36-0"></span>**11.4 Robustheit**

Die Überprüfung der Robustheit dient der Ermittlung der Gesamtausfallrate des *artus* Borrelia LC PCR Kits. Hierzu wurden 32 *Borrelia* negative Liquorproben mit je 10 Kopien/µl Elutionsvolumen *Borrelia*-Kontroll-DNA (dreifache Konzentration der analytischen Sensitivitätsgrenze) versetzt, mit dem QIAamp DNA Mini Kit aufgereinigt (siehe **[8.1](#page-7-1) [DNA-Isolierung](#page-7-1)**) und mit

dem *artus* Borrelia LC PCR Kit analysiert. Die Ausfallrate für *Borrelia* betrug für die Gesamtheit der Proben 0 %. Die Robustheit der *Internen Kontrolle* wurde zusätzlich durch die Aufreinigung und Analyse von 32 *Borrelia* negativen Liquorproben überprüft. Die Gesamtausfallrate betrug 0 %. Inhibitionen wurden nicht beobachtet. Damit beträgt die Robustheit des *artus* Borrelia LC PCR Kits ≥ 99 %.

#### <span id="page-37-0"></span>**11.5 Reproduzierbarkeit**

Die Daten der Reproduzierbarkeit werden zum Zweck der regelmäßigen Leistungsbewertung des *artus* Borrelia LC PCR Kits sowie des Leistungsvergleichs mit anderen Produkten durch die Teilnahme an Ringversuchen erhoben.

### <span id="page-37-1"></span>**11.6 Diagnostische Evaluierung**

Der *artus* Borrelia LC PCR Kit wird derzeit noch in mehreren Studien evaluiert.

## <span id="page-37-2"></span>**12. Besondere Hinweise zum Produkt-Gebrauch**

- Alle Reagenzien dürfen ausschließlich zur In-vitro-Diagnostik verwendet werden.
- Die Anwendung sollte durch Personal erfolgen, das speziell in In-vitro-Diagnostika-Verfahren unterrichtet und ausgebildet wurde.
- Die genaue Einhaltung des Protokolls ist unbedingt erforderlich, um optimale PCR-Ergebnisse zu erreichen
- Die auf der Verpackung und den Etiketten der einzelnen Komponenten angegebenen Verfallsdaten sind zu beachten. Abgelaufene Reagenzien sind nicht zu benutzen.

## <span id="page-37-3"></span>**13. Warnhinweise und Vorsichtsmaßnahmen**

Weitere Informationen können Sie den entsprechenden Sicherheits-Datenblättern entnehmen (Safety Data Sheets, SDSs). Dieses finden Sie als kompakte und anwenderfreundliche PDF-Datei unter **[www.qiagen.com/](http://www.qiagen-diagnostics.com/)safety**.

## <span id="page-38-0"></span>**14. Qualitätskontrolle**

In Übereinstimmung mit dem ISO 9001 und ISO 13485-zertifizierten Qualitäts-Management-System von QIAGEN wurde jede Charge des *artus* Borrelia LC PCR Kits gegen vorgegebene Spezifikationen getestet, um eine einheitliche Produktqualität zu gewährleisten.

## <span id="page-38-1"></span>**15. Literatur**

- (1) Mackay IM. Real-time PCR in the microbiology laboratory. Clin. Microbiol. Infect. 2004; 10 (3): 190 - 212.
- (2) Rijpkema SG, Tazelaar DJ, Molkenboer MJ, Noordhoek GT, Plantinga G, Schouls LM, Schellekens JF. Detection of *Borrelia afzelii*, *Borrelia burgdorferi* sensu stricto, *Borrelia garinii* and group VS116 by PCR in skin biopsies of patients with erythema migrans and acrodermatitis chronica atrophicans. Clin Microbiol Infect., 1997; 3 (1): 109 - 116.
- (3) Ryffel K et al. OspA heterogeneity of *Borrelia valaisiana* confirmed by phenotypic and genotypic analyses. BMC Infect Dis., 2003; 3 (1): 14.
- (4) Ryffel K et al. Scored antibody reactivity determined by immunoblotting shows an association between clinical manifestations and presence of *Borrelia burgdorferi* sensu stricto, *B. garinii*, *B. afzelii*, and *B. valaisiana* in humans. J Clin Microbiology, 1999; 37 (12): 4086 - 4092.

## <span id="page-39-0"></span>**16. Erklärung der Symbole**

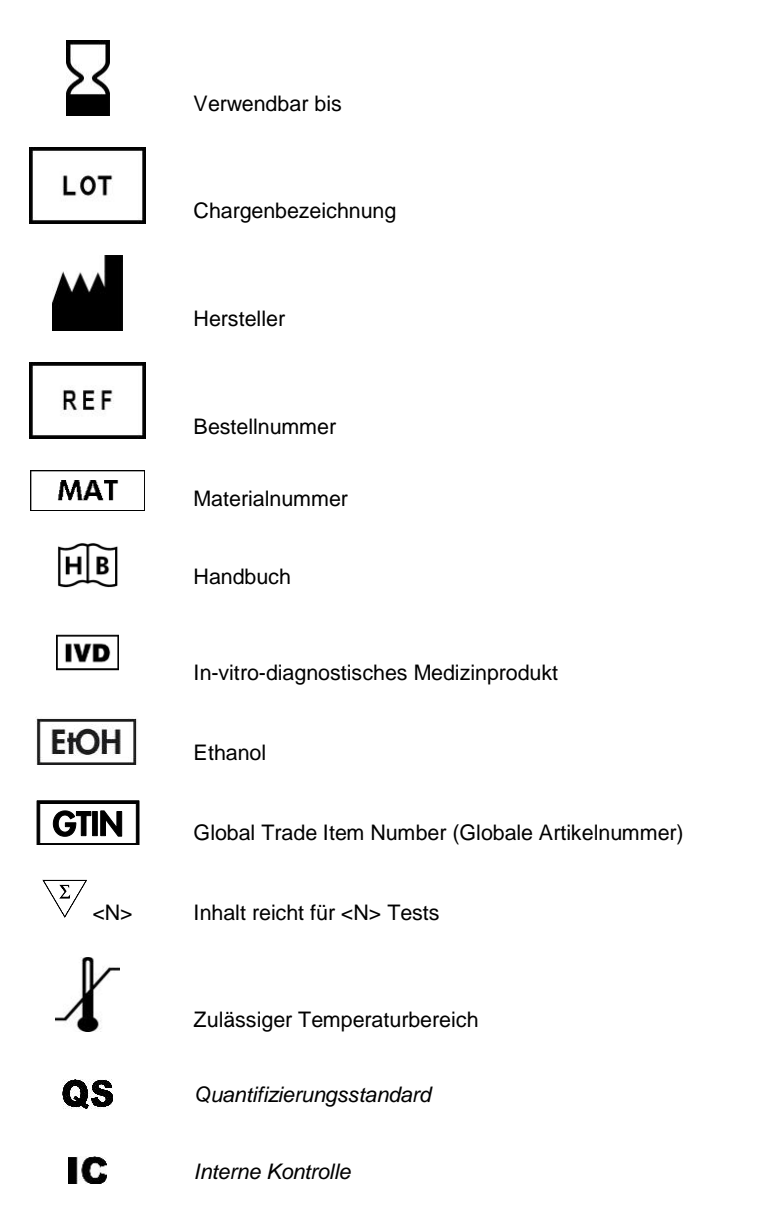

Notizen

i.

<u> Tanzania de la contenentación de la contenenta</u>

Notizen

a sa

i.

*artus* Borrelia LC PCR Kit

The purchase of this product allows the purchaser to use it for the performance of diagnostic services for human in vitro diagnostics. No general patent or other license of any kind other than this specific right of use from purchase is granted hereby.

Trademarks and Disclaimers QIAGEN® , QIAamp® , *artus*® , (QIAGEN Group); *LightCycler*® (Roche Group).

Registered names, trademarks, etc. used in this document, even when not specifically marked as such, are not to be considered unprotected by law.

The *artus* Borrelia LC PCR Kit is a CE-marked diagnostic kit according to the European In Vitro Diagnostic Directive 98/79/EC. Not available in all countries.

The QIAamp DNA Mini Kit is intended for general laboratory use. No claim or representation is intended to provide information for the diagnosis, prevention, or treatment of a disease.

#### Limited License Agreement

Use of this product signifies the agreement of any purchaser or user of the *artus* Borrelia LC PCR Kit to the following terms:

- 1. The *artus* Borrelia LC PCR Kit may be used solely in accordance with the artus *Borrelia LC PCR Kit Handbook* and for use with components contained in the Kit only. QIAGEN grants no license under any of its intellectual property to use or incorporate the enclosed components of this Kit with any components not included within this Kit except as described in the artus *Borrelia LC PCR Kit Handbook* and additional protocols available at www.qiagen.com .
- 2. Other than expressly stated licenses, QIAGEN makes no warranty that this Kit and/or its use(s) do not infringe the rights of third-parties.
- 3. This Kit and its components are licensed for one-time use and may not be reused, refurbished, or resold.
- 4. QIAGEN specifically disclaims any other licenses, expressed or implied other than those expressly stated.
- 5. The purchaser and user of the Kit agree not to take or permit anyone else to take any steps that could lead to or facilitate any acts prohibited above. QIAGEN may enforce the prohibitions of this Limited License Agreement in any Court, and shall recover all its investigative and Court costs, including attorney fees, in any action to enforce this Limited License Agreement or any of its intellectual property rights relating to the Kit and/or its components.

For updated license terms, see www.qiagen.com .

© 2015 QIAGEN, all rights reserved.

#### www.qiagen.com

Australia = Orders 03-9840-9800 = Fax 03-9840-9888 = Technical 1-800-243-066 **Austria** = Orders 0800/28-10-10 = Fax 0800/28-10-19 = Technical 0800/28-10-11 **Belgium** = Orders 0800-79612 = Fax 0800-79611 = Technical 0800-79556 Canada = Orders 800-572-9613 = Fax 800-713-5951 = Technical 800-DNA-PREP (800-362-7737) Ching = Orders 021-51345678 = Fax 021-51342500 = Technical 021-51345678 **Denmark** = Orders 80-885945 = Fax 80-885944 = Technical 80-885942 **Finland**  $\Box$  Orders 0800-914416  $\equiv$  Fax 0800-914415  $\equiv$  Technical 0800-914413 **France**  $\blacksquare$  Orders 01-60-920-926  $\blacksquare$  Frax 01-60-920-925  $\blacksquare$  Technical 01-60-920-930  $\blacksquare$  Offers 01-60-920-928 Germany = Orders 02103-29-12000 = Fax 02103-29-22000 = Technical 02103-29-12400 Hong Kong = Orders 800 933 965 = Fax 800 930 439 = Technical 800 930 425 **Ireland** = Orders 1800-555-049 =  $Fax 1800-555-048$  = Technical 1800-555-061 Italy = Orders 02-33430411 = Fax 02-33430426 = Technical 800-787980 **Japan E** Telephone 03-5547-0811 **E** Fax 03-5547-0818 **E** Technical 03-5547-0811 **Korea (South)** Orders 1544 7145 = Fax 1544 7146 = Technical 1544 7145 Luxembourg = Orders 8002-2076 = Fax 8002-2073 = Technical 8002-2067 The Netherlands = Orders 0800-0229592 =  $F_{px}$  0800-0229593 = Technical 0800-0229602 Norway = Orders 800-18859 = Fax 800-18817 = Technical 800-18712 **Singapore**  $\blacksquare$  Orders 65-67775366  $\blacksquare$  Fax 65-67785177  $\blacksquare$  Technical 65-67775366 Sweden = Orders 020-790282 = Fax 020-790582 = Technical 020-798328 Switzerland  $\equiv$  Orders 055-254-22-11  $\equiv$  Fax 055-254-22-13  $\equiv$  Technical 055-254-22-12  $UK = Orders 01293-422-911 = Fax 01293-422-922 = Technical 01293-422-999$ USA = Orders 800-426-8157 = Fax 800-718-2056 = Technical 800-DNA-PREP (800-362-7737)

1050871DE 151018268

![](_page_43_Picture_3.jpeg)

## Sample & Assay Technologies